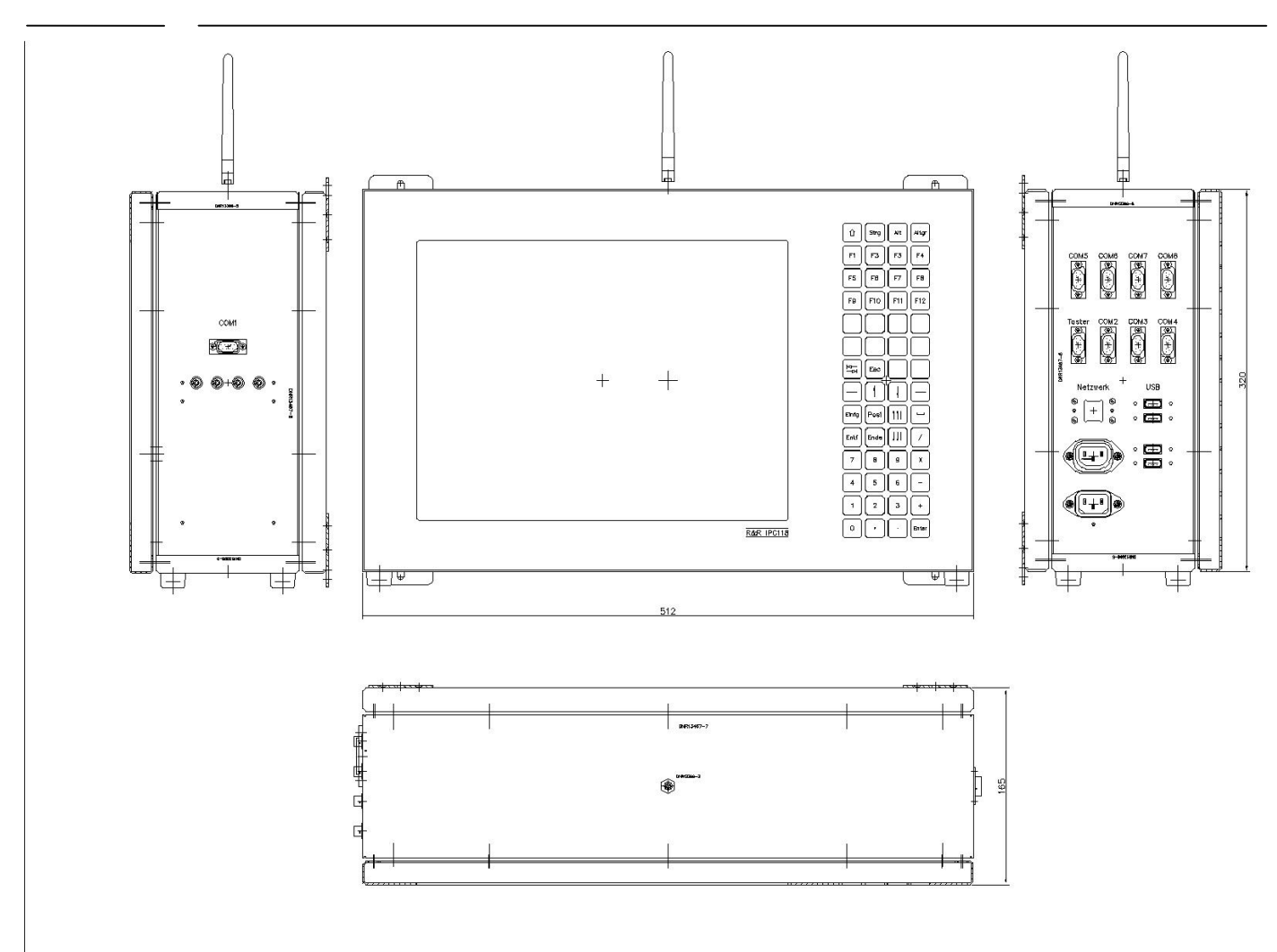

### **R&R Industrie-PC 118 –** für rauhe Umwelt

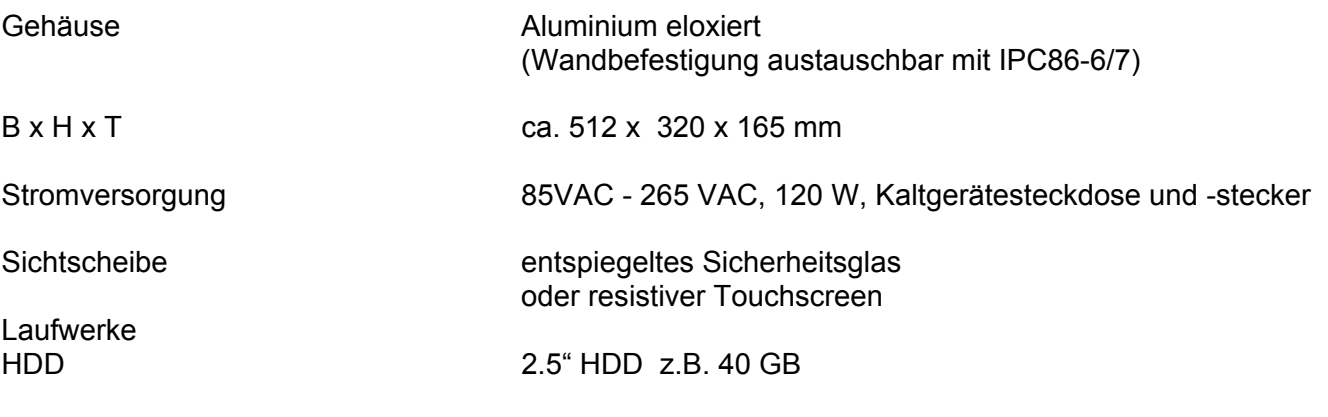

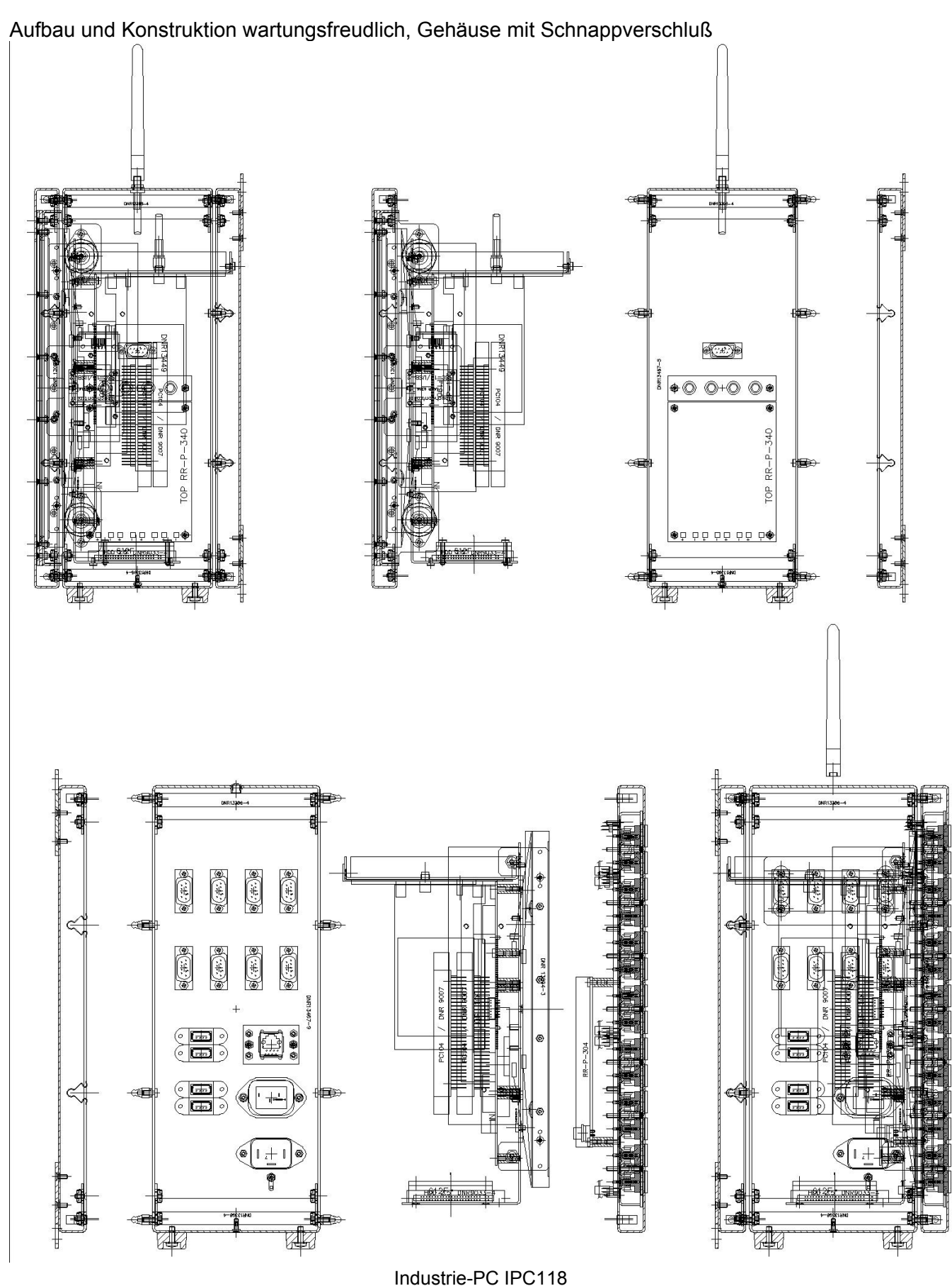

Ob der Eck 4⋅ D-78148 Gütenbach ⋅ Telefon (07723) 9186-0 ⋅ Telefax (07723)9186-30 **DNR13479.DOC 06.01.2005 WWW.RURGMBH.DE INFO@RURGMBH.DE**

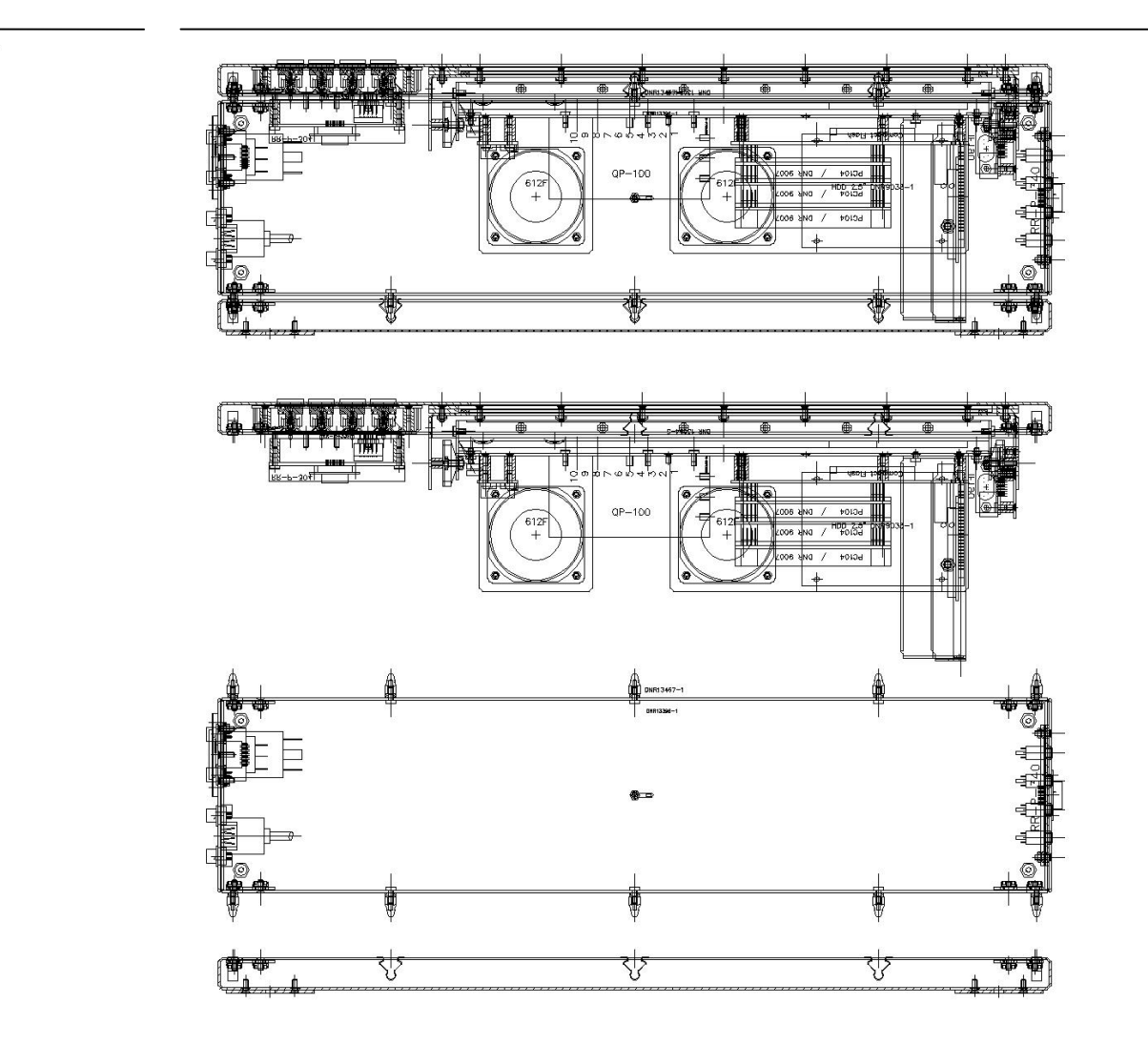

Wechselrahmen für Schutzscheibe und Touchscreen Tastaturmodul mit leicht wechselbarer Beschriftung und Programmierung

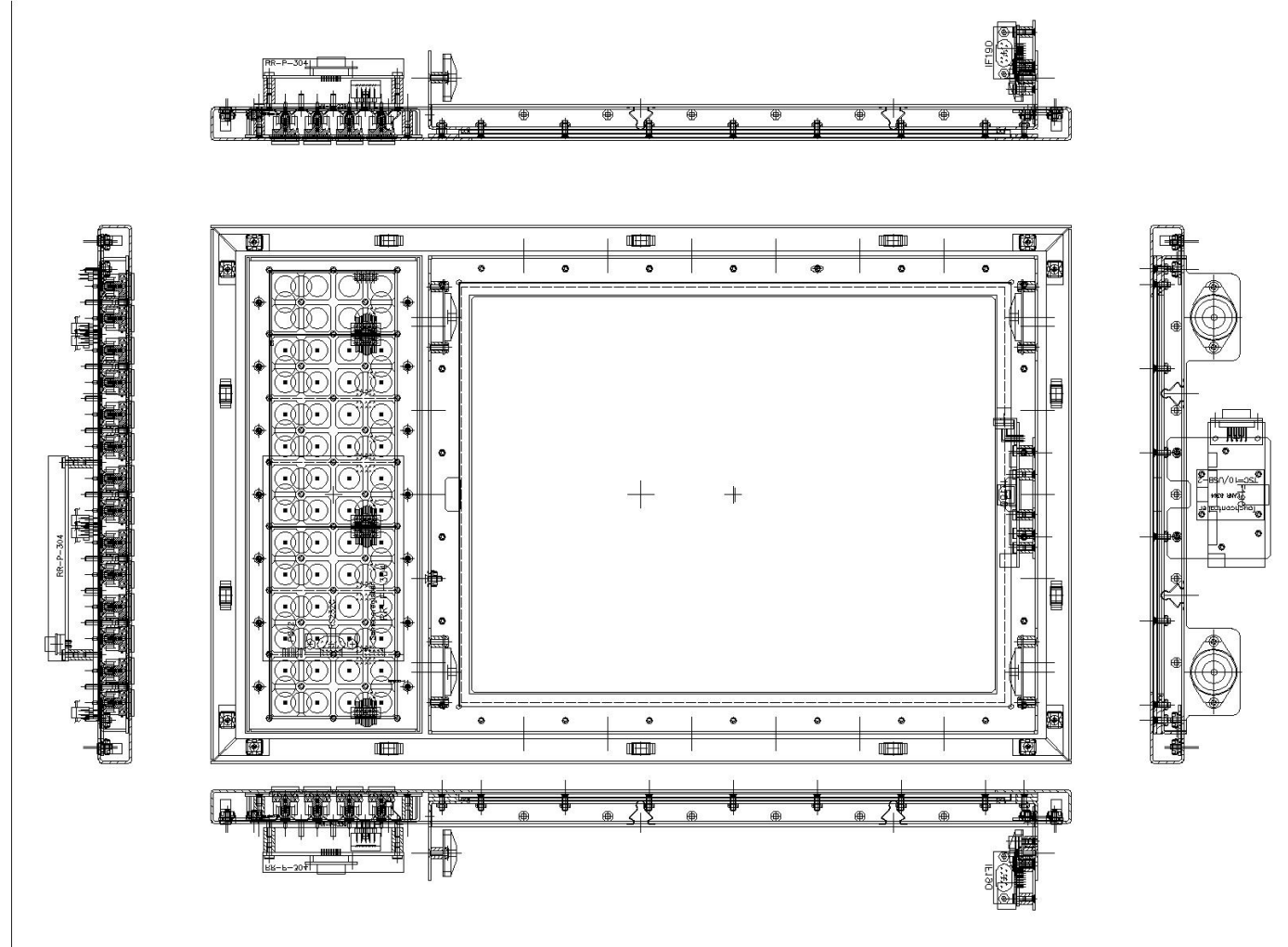

Elektronik, Festplatte + Display schock- und schwingungsgedämpt aufgehängt.

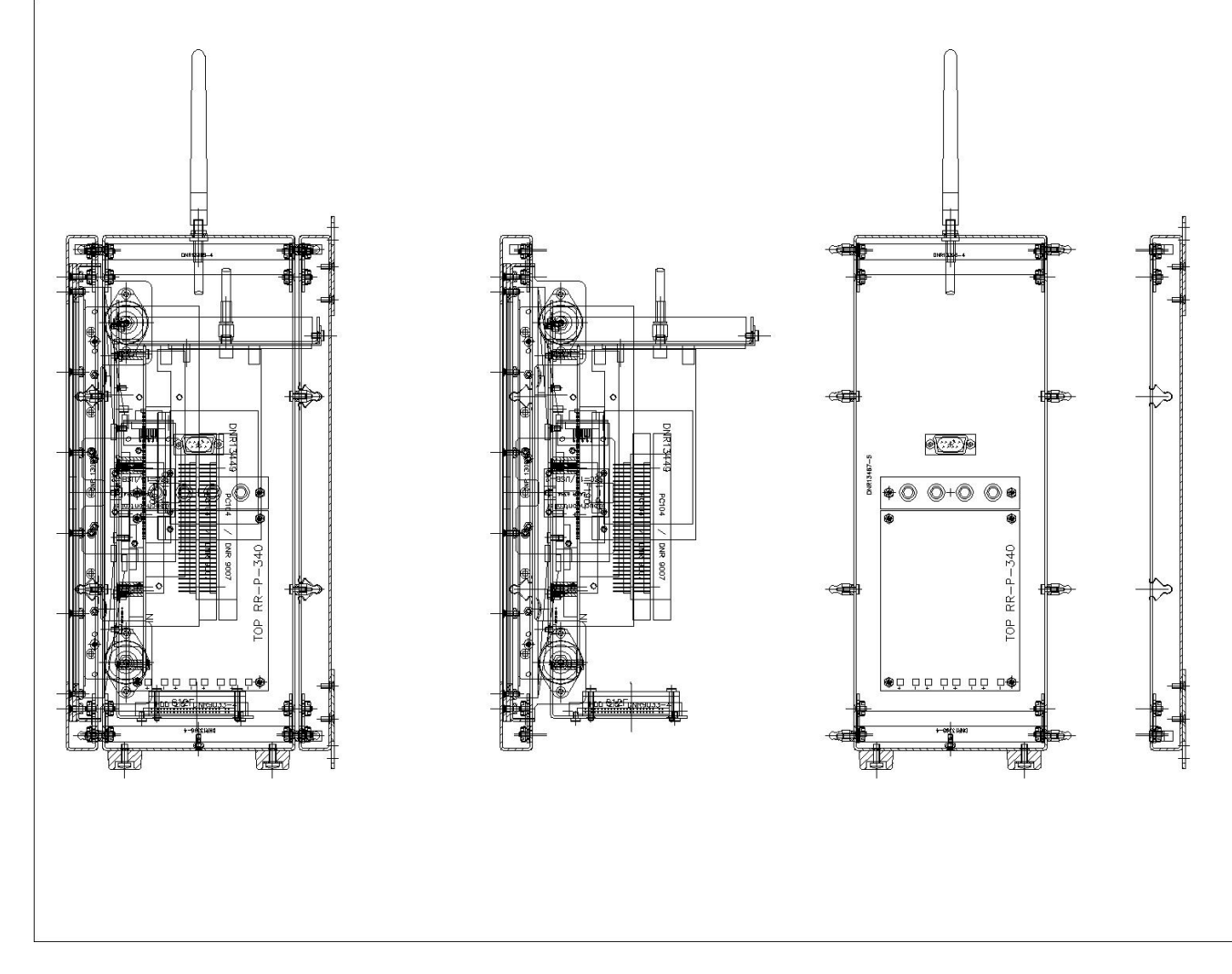

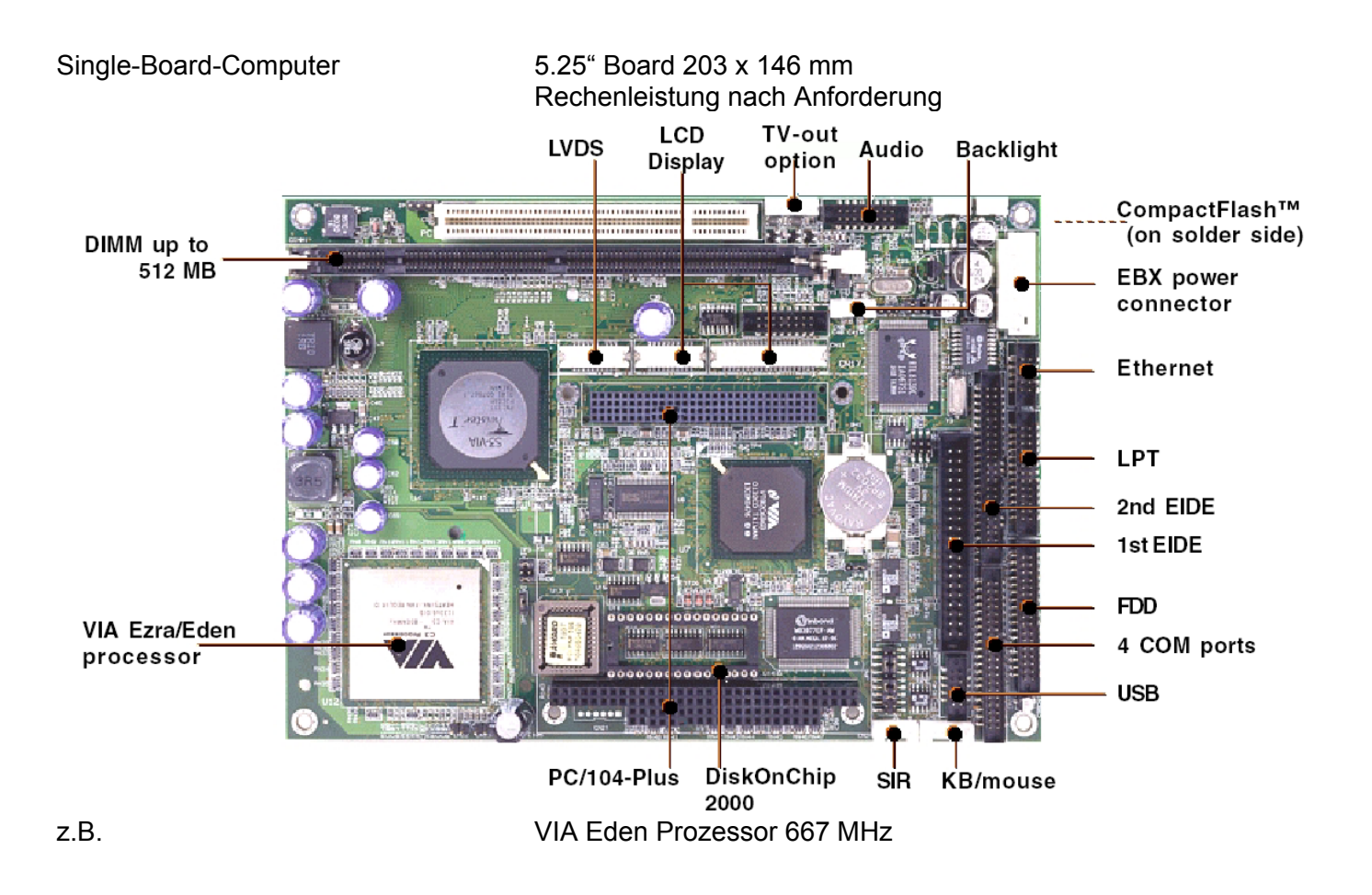

#### Schnittstellen + Erweiterung

 4 x RS232C mit 4 Klinkenbuchsen 3.5 mm / 9V für Meßschieber (RR-P-340) 2(4) x USB 1 LAN (10/100) TCP/IP

optional  $+ 4$  (8) x RS232C PC104-Erweiterungskarte

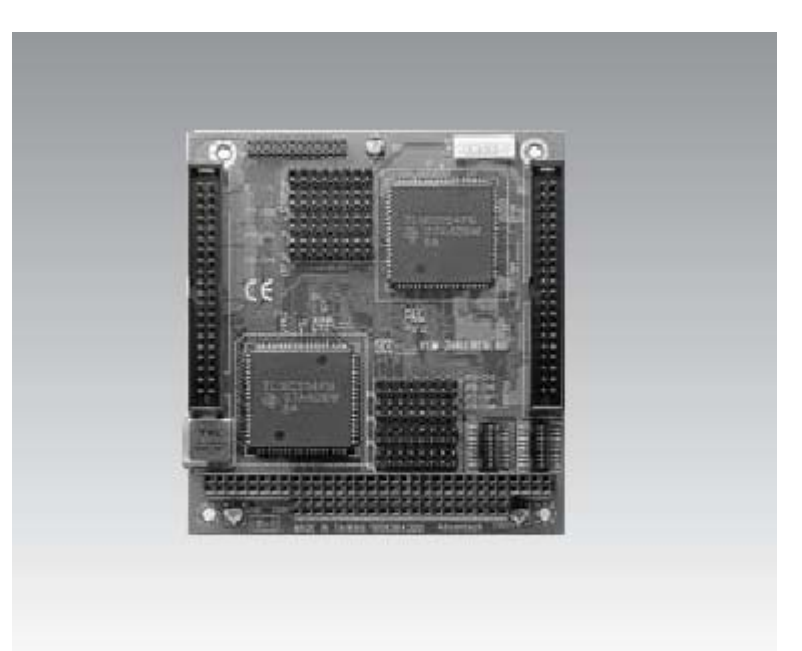

#### PC/104+ 4x USB2.0

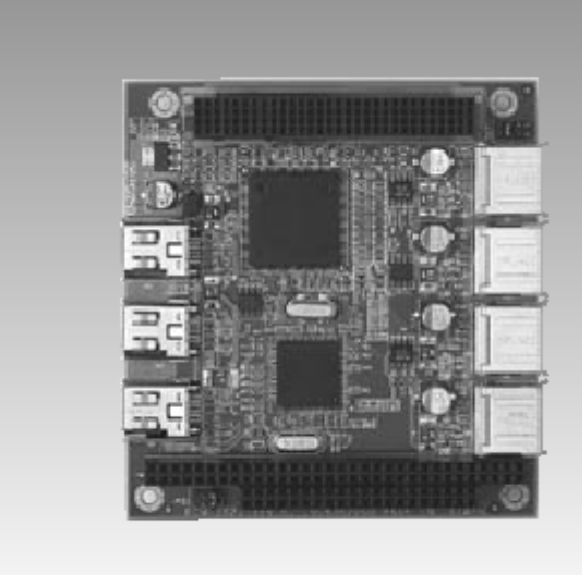

siehe Bildbeispiel

WLAN 1x 802.1g 2.4 GHz bis zu 108 Mbps (PCI-Karte) Antennenanschluß herausgeführt

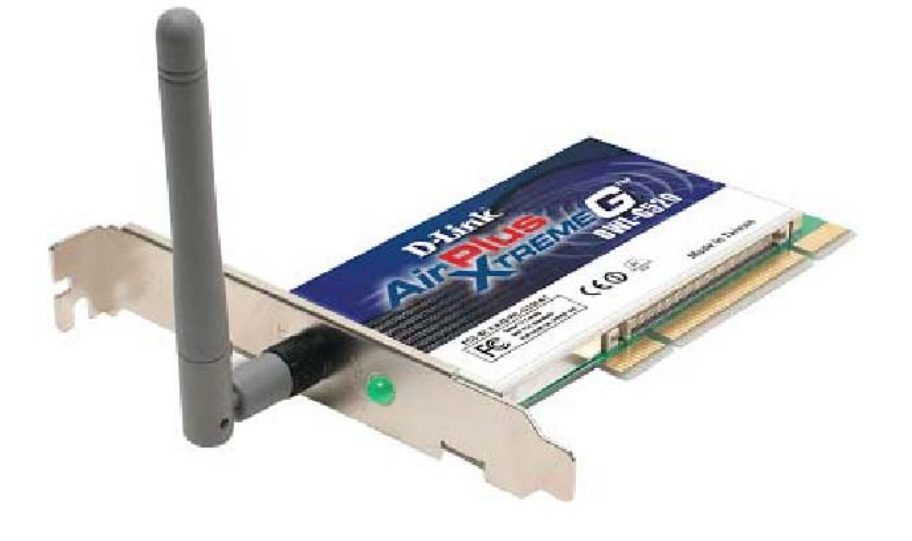

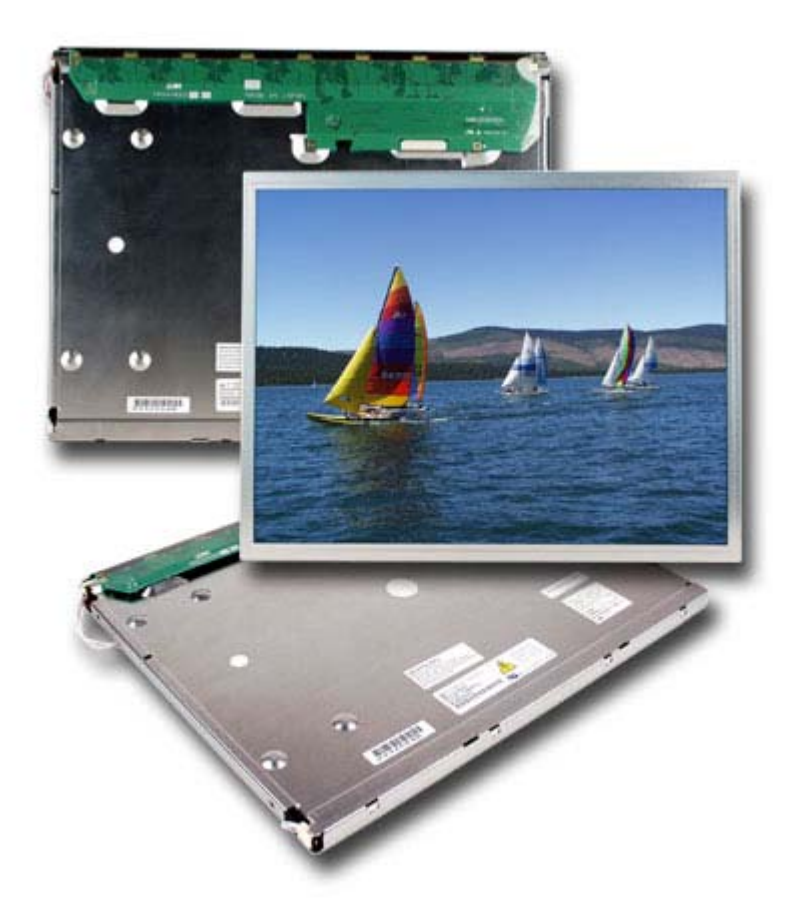

Display **Industrie-Display** Auflösung XGA (1024 x 768 Pixel)<br>Farben 16.2 Millionen Kontrast 450:1<br>Hintergrundbeleuchtung 450 cd/m<sup>2</sup> Hintergrundbeleuchtung Lebensdauer 50.000 h Sichtwinkel horizontal 160 Grad Sichtwinkel vertikal 150 Grad<br>Display Betriebs-Temp. - 20°C bis + 70°C Display Betriebs-Temp. Display Lager-Temp. -20°C bis +80° C

16.2 Millionen

**Tastatur** 56 Tasten V6 (4x14) patentierte R&R-Tasten Layout und Tastenbelegung frei wählbar Tastenkappe V6 (16x16 mm) Beschriftung Al-Einlegeschildchen graviert Tastenbelegung über serielle Schnittstelle frei programmierbar Betätigungskraft / Hub 1.5N/1.2 mm (Standard) Schutzart IP 65 staubdicht und strahwasserdicht Kontakt- und Führungselemente im gedichteten Raum

#### Bild IPC106 mit V6 Tasten

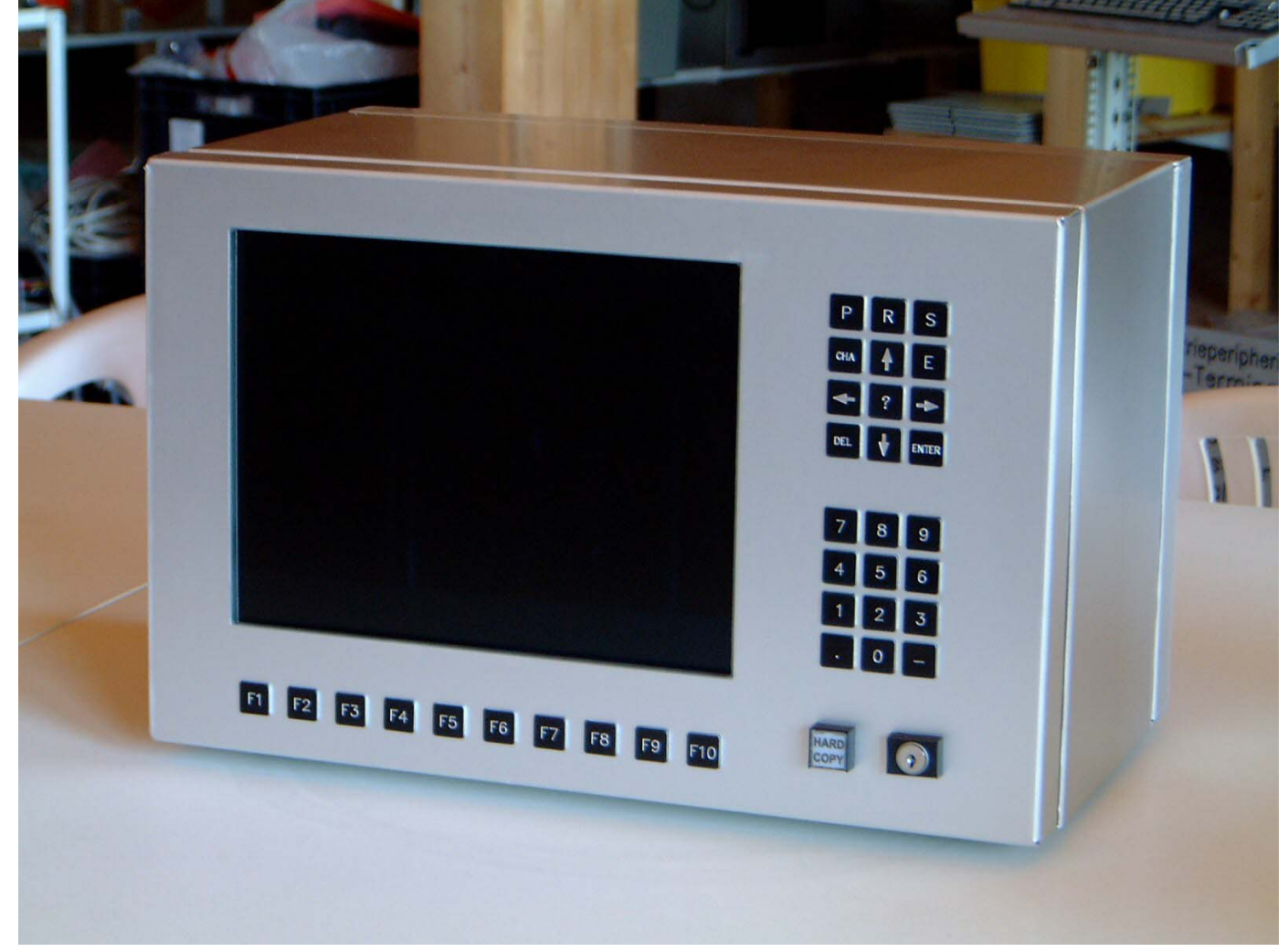

**Tastaturplatine RRP339**  Nahtlos anreihbar Schieberegistertechnologie

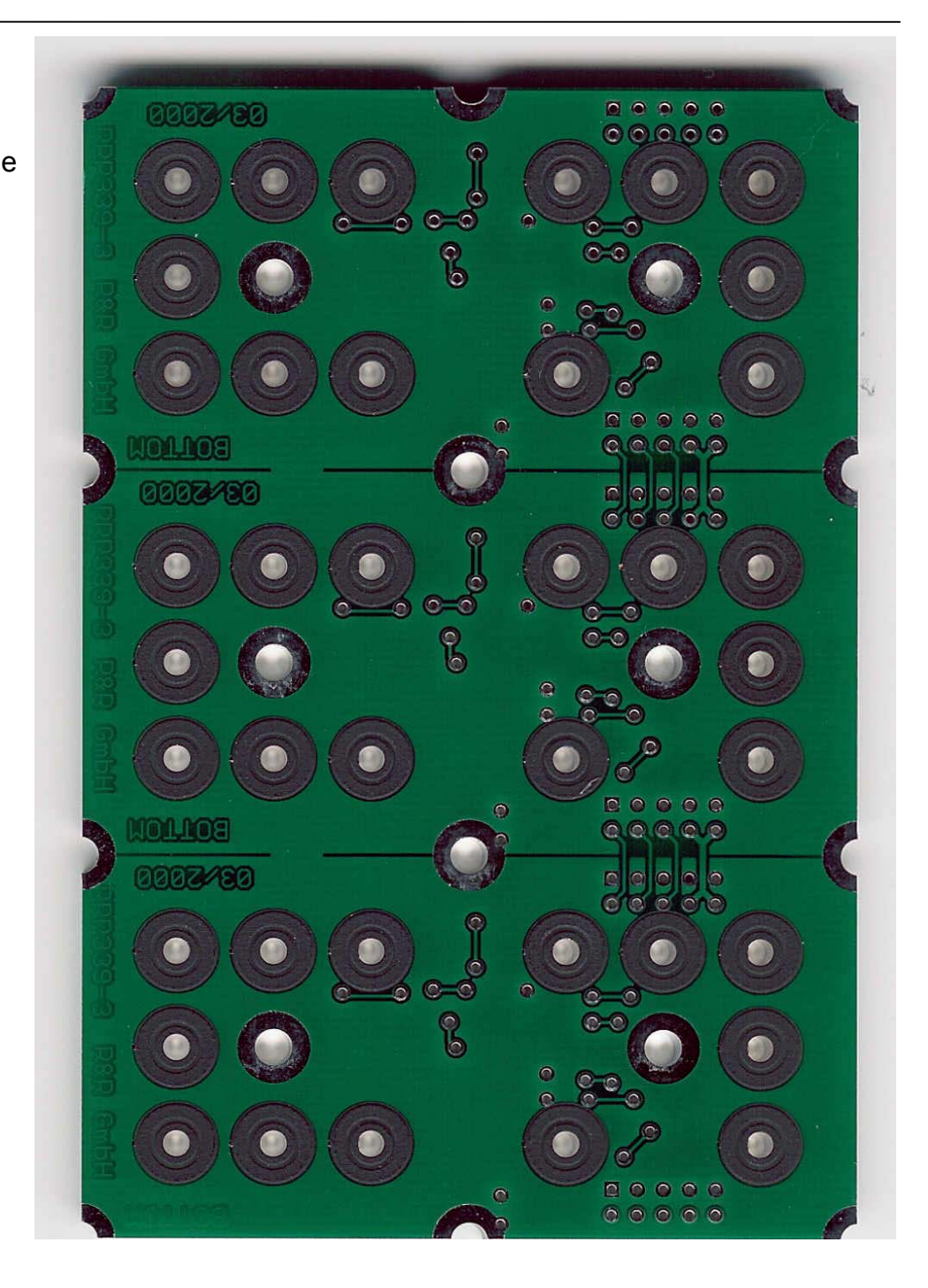

### **Tastaturcontroller RR-P304**

Programmierschnittstelle RS232C Programmierbar über eine Textdatei **Rechnerschnittstelle** PS/2

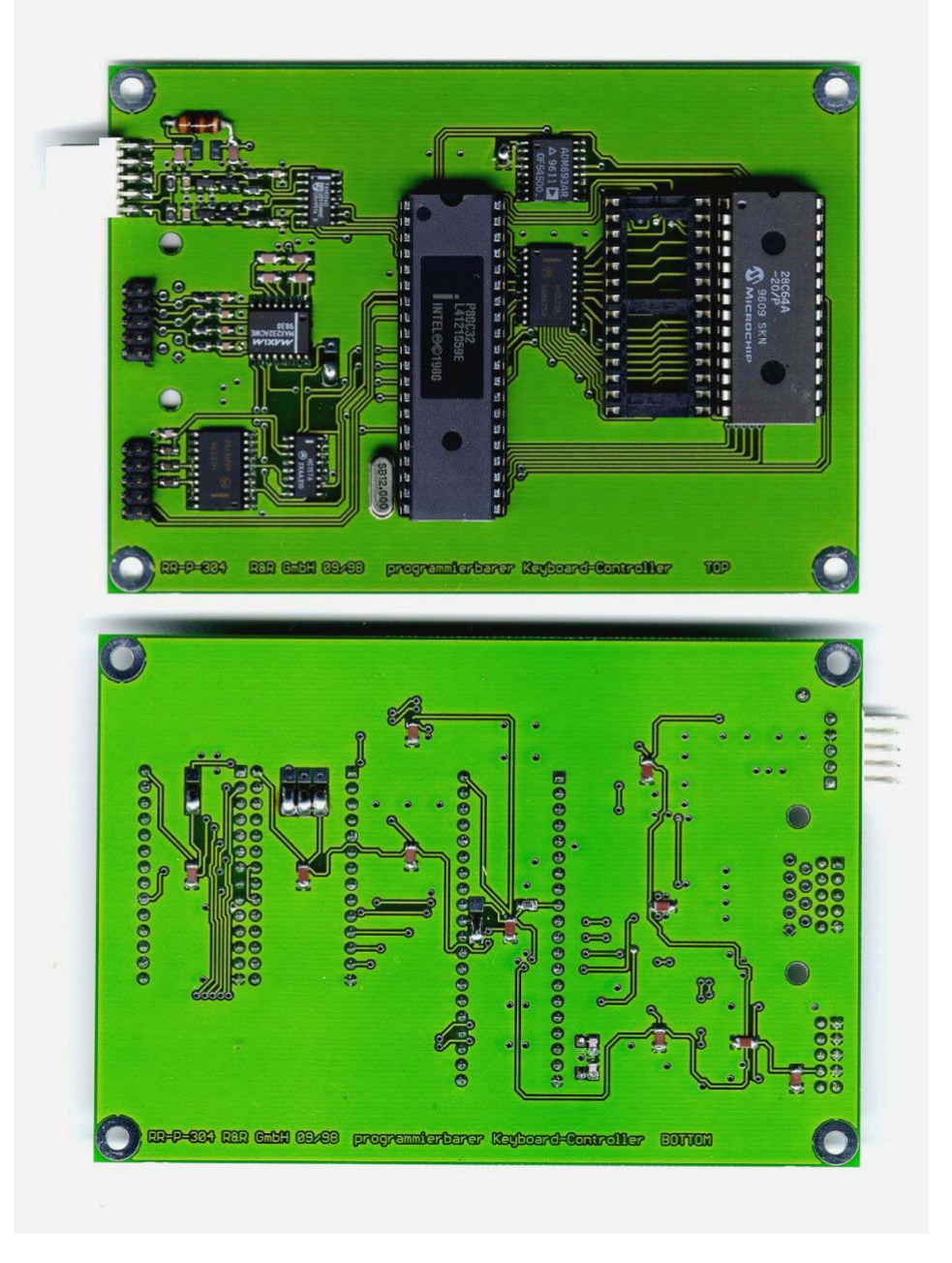

#### **Programmierung der Industrietastatur**

In einer Textdatei wird die Belegung in folgender Weise eingetragen. Jeweils eine Tastenbelegung steht pro Zeile in Form

#*nnn*,*Belegung* 

in der Datei.

Wobei *nnn* die Nummer der neu zu belegenden Taste ist. *Belegung* ist eine beliebige Folge von <xxx>-Namen und "xxx"-Strings. Ungültige Namen und Zeichen werden ignoriert.

Bei der Angabe der Namen und Strings ist auf Groß-/Klein-Schreibung zu achten. z.B. "A" wird nicht erkannt und ignoriert.

Es darf nur die Grundbelegung der Tasten angegeben werden. z.B. kein "!" , "!" wird ignoriert Um ein "!" in die Belegung einzutragen muß folgende Sequenz verwendet werden:  $\le$ shiftL +>"1" $\le$ shiftL ->

In der Belegung können alle Tasten des um die Windows-Tasten erweiterten MF-2 Layout jeder Taste zugewiesen werden, dabei wird immer von der Grundbelegung ausgegangen. z.B. #60,"das war mal ein a" (Nummer 60 ist die Taste ´A´) #61,"a" (Nummer 61 ist die Taste ´S´) Der Taste 'S' wird hier nur ein 'a' zugewiesen und nicht "das war mal ein a"

z.B #242,<alt+><ctrl+><delete><alt-><ctrl-> bootet den Rechner (MS-DOS) beim Drücken der Taste mit der Nummer 242

Sonderformen:

#255, löscht das ganze E**<sup>2</sup>** PROM Dieses Kommando sollte alleine in einer Datei stehen, weil während des Löschens des E**<sup>2</sup>** PROMs keine weiteren Zeichen empfangen werden können.

#*nnn*,c setzt die Taste *nnn* zurück auf die Standard-Belegung

### **Übertragen einer Tastatur-Belegung in die Tastatur**

- 1. Mit dem mitgeliefertem Kabel ist die Tastatur an eine der seriellen Schnittstellen eines PCs anzuschliessen.
- 2. Dann muß das Kommando "transfer *dateiname.erw* " eingegeben werden.

Das Kommando "transfer" ist eine Batch-Datei *dateiname.erw* ist der Name der Text-Datei mit der Tastatur-Belegung

MODE COM1:1200,N,8,2 RTS 1 ON COPY %1 COM1 RTS 1 OFF

Die die Batch-Datei für eine andere serielle Schnittstelle anzupassen, muß sie wie folgt geändert werden.

z.B. für COM2

MODE COM2:1200,N,8,2 RTS 2 ON COPY %1 COM2 RTS 2 OFF

Während der Übertragung sind die Tasten gesperrt*!*

#### **Speichergröße und Speicherverwaltung**

In der Tastatur ist ein 8K-Byte (8192 Bytes) großes E**<sup>2</sup>** PROM eingebaut. Abzüglich des Speichers für die Speicherverwaltung stehen 6848 Bytes in 428 Blöcken á 16 Bytes zur Speicherung von Tastenbelegungen zur Verfügung. Wenn der Speicher gleichmäßig auf die Tasten Nr. 128 bis Nr. 242 = 115 Tasten (68 Tasten) aufgeteilt wird, ist das mindestens 3 (6) Blocks = 48 (96) Zeichen pro Taste. Die Werte in den Klammern gelten für die IK-MF2-P2.

Die Tastatur kann jederzeit ohne vorhergehendes Löschen neu programmiert werden. Die Blöcke der alten Programmierung jeder Taste werden automatisch freigegeben.

Wird der Speicherbereich überschritten, so hört die Tastatur auf, weiter Tastenbelegungen abzuspeichern.

Durch Abschalten während der Übertragung oder ähnlicher Vorfälle kann die Speicherverwaltung gestört werden. Dann kann es nötig werden, die Tastatur komplett zu löschen und neu zu programmieren. ( **"#255,"** )

#### **Tastennummern**

Die Tasten sind zeilenweise durchnumeriert.

#### **Tastennamen**

folgende Tastennamen können bei der Programmierung verwendet werden.

1. Die Tasten des erweiterten MF-2 Layouts

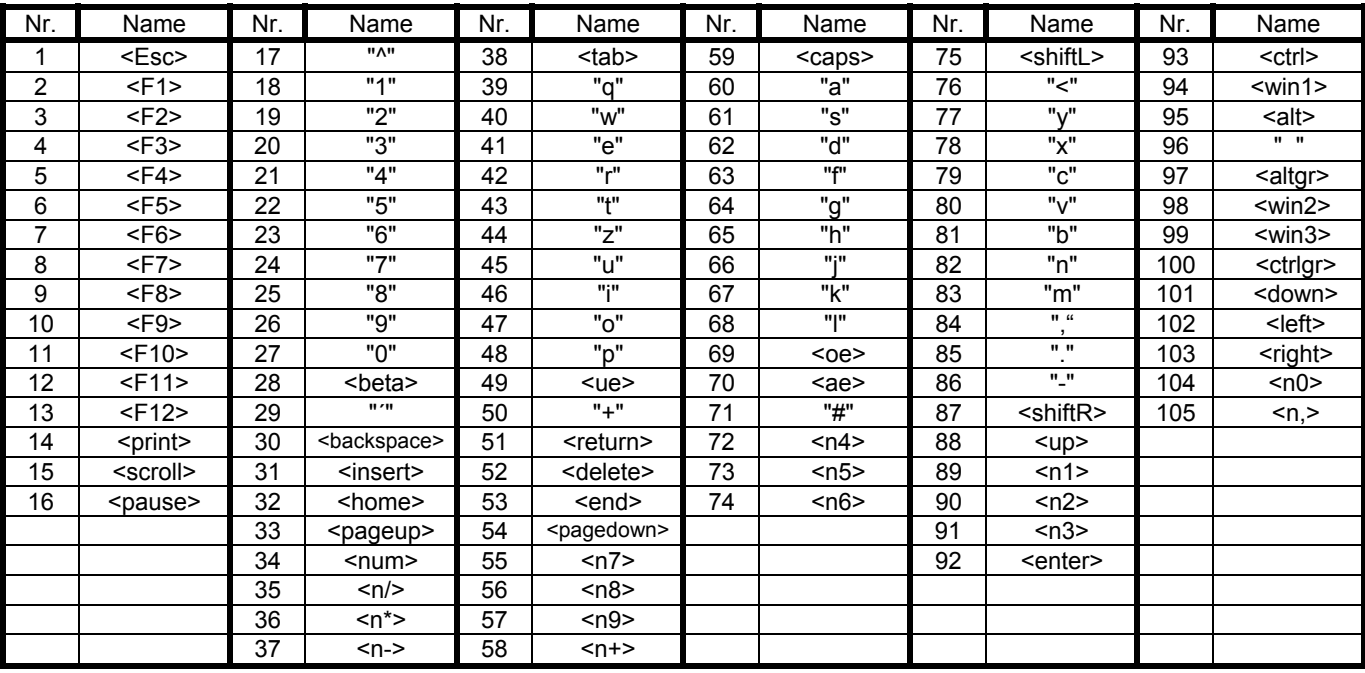

2. Tasten zusätzlich zum erweiterten MF-2-Layout

z.B. <shiftL+> hält die linke Shift-Taste fest, <shiftL-> läßt die linke Shift-Taste wieder los

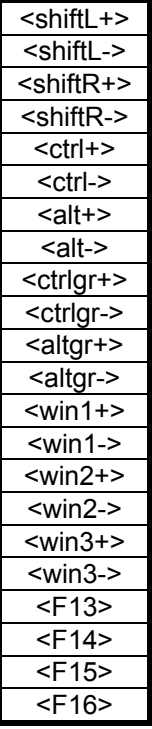

### **Musterliste**

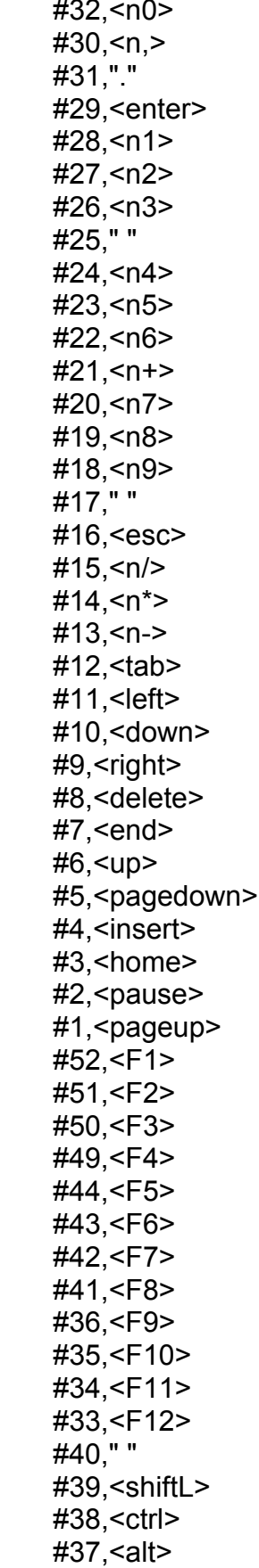

Industrie-PC IPC118